# T H E R M O P T I M ®

### UTILISATION

### DES

## COMPOSANTS EXTERNES

**VERSION JAVA 1.5**

**© R. GICQUEL JUILLET 2003**

### SOMMAIRE

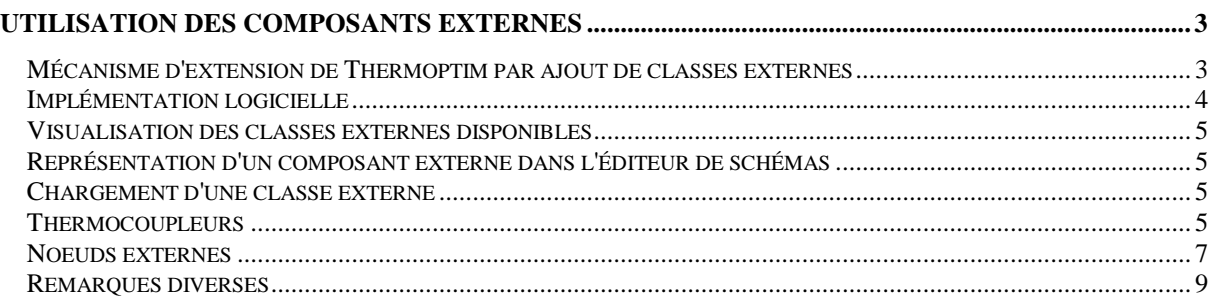

© R. GICQUEL 1997 - 2003. Toute représentation ou reproduction intégrale ou partielle faite sans autorisation est illicite, et constitue une contrefaçon sanctionnée par le Code de la propriété intellectuelle. Avertissement : les informations contenues dans ce document peuvent faire l'objet de modifications sans préavis, et n'ont en aucune manière un caractère contractuel.

#### **Utilisation des composants externes**

Le tome 3 du manuel de référence de Thermoptim est consacré à la réalisation de composants externes. Dans cette note, nous nous contentons de fournir un certain nombre d'indications sur leur mise en œuvre pratique par un utilisateur.

#### *Mécanisme d'extension de Thermoptim par ajout de classes externes*

L'environnement graphique de Thermoptim présente le grand intérêt de permettre de construire visuellement des modèles de nombreux systèmes énergétiques, des plus simples comme un réfrigérateur, aux plus complexes comme des centrales électriques à cycle combiné à gazéification intégrée mettant en jeu plusieurs centaines d'éléments.

Non seulement une telle manière de faire simplifie notablement la démarche de modélisation et facilite ultérieurement l'utilisation et la maintenance du modèle, mais surtout elle sécurise sa construction en automatisant l'établissement des couplages entre les différents éléments qui le composent et en garantissant leur cohérence.

Jusqu'à récemment, seuls les composants disponibles dans le noyau de Thermoptim pouvaient être ainsi assemblés, ce qui limitait les possibilités de l'outil, et plusieurs utilisateurs ont exprimé le souhait de pouvoir définir leurs propres éléments ou leurs propres corps.

L'interfaçage de Thermoptim avec des **classes** (éléments de code Java) **externes** permet de répondre à cette demande et facilite l'interopérabilité du progiciel avec l'extérieur, notamment avec d'autres applications développées sous Java.

Son intérêt est double :

- pouvoir réaliser des extensions de Thermoptim à partir du noyau commun, en ajoutant des modules externes reconnus par le progiciel, qui définissent des éléments qui apparaissent automatiquement dans ses écrans de manière transparente pour l'utilisateur. C'est ainsi qu'un utilisateur peut ajouter ses propres corps ou des composants non disponibles dans le noyau ;

- pouvoir piloter Thermoptim à partir d'une autre application, soit pour guider un utilisateur (tuteur intelligent), soit pour contrôler l'exécution du code (pilotage ou régulation, accès aux bibliothèques thermodynamiques).

Les figures 1 et 2 montrent comment les corps externes s'ajoutent à la liste des corps de Thermoptim, puis se substituent à un corps interne dans l'écran de point, rendant

leur usage aussi facile pour les utilisateurs que s'ils faisaient partie du progiciel.

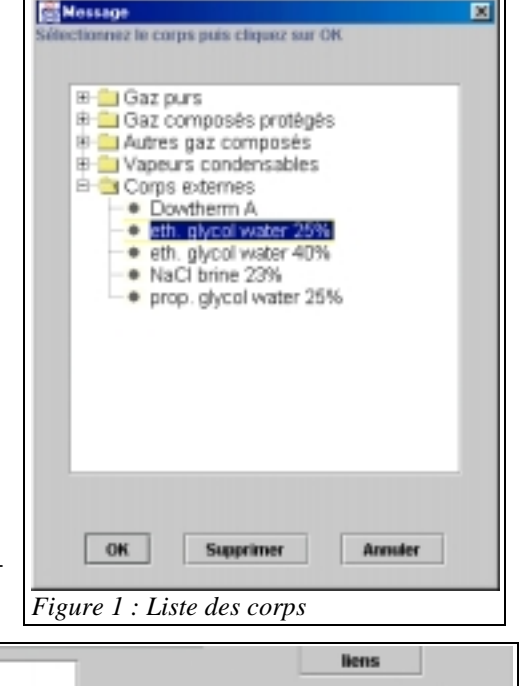

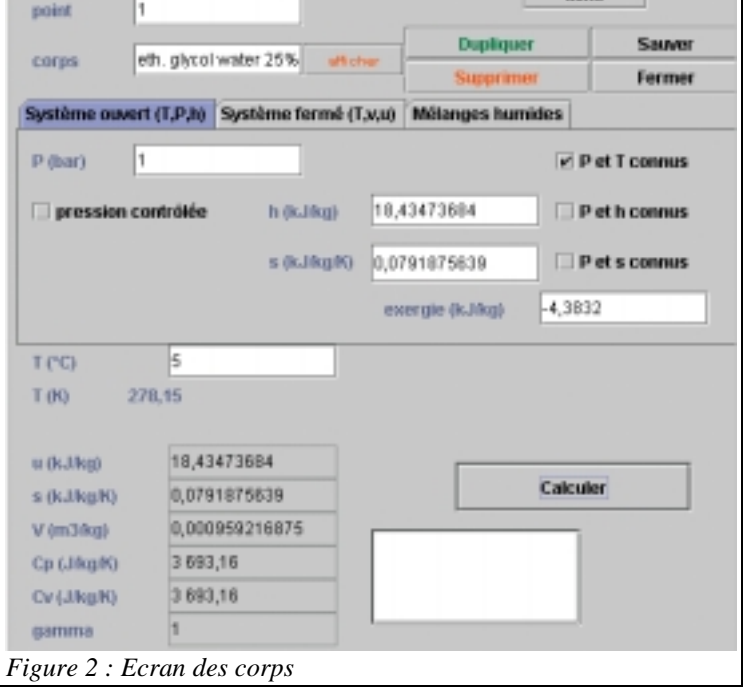

La figure 3 montre comment un composant externe représentant un capteur solaire apparaît dans l'éditeur de schémas, et la figure 4 présente l'écran de la transfo correspondante, composée pour partie par du code interne de Thermoptim, et pour partie par du code externe (tiers inférieur droit avec libellés en anglais).

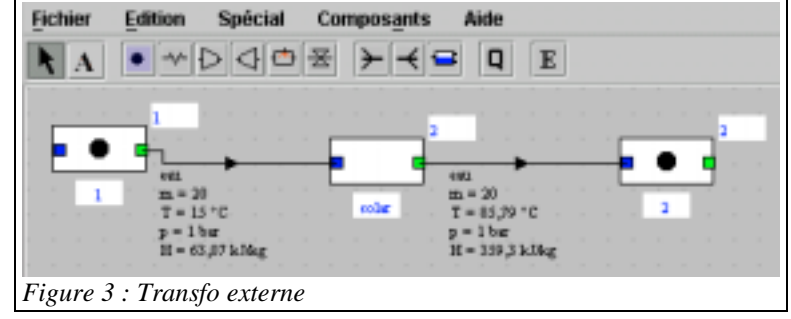

#### *Implémentation logicielle*

Sur le plan pratique, ajouter un nouveau composant externe est très simple : il suffit de créer une classe

spécifique, qui hérite de la classe mère abstraite extThopt.ExtProcess, l'interaction avec Thermoptim étant assurée à deux niveaux :

- par des méthodes générales permettant d'effectuer les calculs requis :
- par un JPanel qui est incorporé dans l'écran de la transfo externe. De cette manière, l'utilisateur peut créer sa propre interface graphique, qui apparaît ensuite à l'écran dans

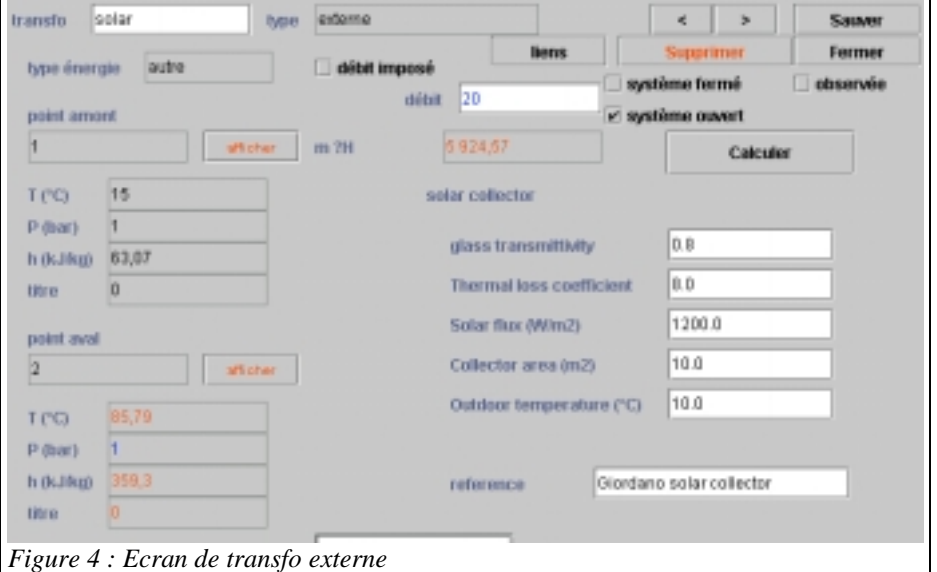

Thermoptim. Il définit ainsi ses propres éléments graphiques (boutons, champs, étiquettes...), et traite à sa convenance les actions de l'utilisateur. Des méthodes spécifiques lui permettent même de sauvegarder ses paramétrages dans le fichier de projet de Thermoptim, puis de les relire lors du chargement du projet.

Le chargement des classes externes est assuré dynamiquement par Thermoptim de la manière suivante : lors de son lancement, le progiciel analyse les archives extThopt.zip et extUser.zip, qui contiennent, entre autres, toutes les classes externes. Il retrouve ainsi toutes les classes ajoutées par les utilisateurs, qu'il trie d'après leur classemère, et qu'il charge dans des tableaux, ajoutant les éléments externes à ses propres listes pour qu'ils soient accessibles de manière transparente pour l'utilisateur. Ultérieurement, si l'un de ces éléments est sélectionné, Thermoptim transmet sa classe au constructeur approprié, qui l'instancie.

Les classes mises en jeu dans Thermoptim et dans les archives extThopt.zip et extUser.zip définissent les méthodes d'interface, qui relèvent de trois catégories complémentaires :

- les méthodes internes de Thermoptim non accessibles de l'extérieur ;
- les méthodes internes accessibles de l'extérieur, directement utilisées par les classes externes : elles permettent d'exécuter les méthodes de Thermoptim avec des paramétrages externes, et **ne doivent pas être surchargées.** Leur signature doit être scrupuleusement respectée : en particulier, la structure des Vector ou des Object passés en argument doit parfaitement correspondre à celle attendue par Thermoptim sous peine de générer des exceptions de transtypage ;
- les méthodes externes correspondant aux méthodes de Thermoptim non accessibles de l'extérieur : elles permettent d'exécuter les méthodes externes à partir de Thermoptim, et **doivent impérativement être surchargées**.

#### *Visualisation des classes externes disponibles*

Pour vous aider dans l'utilisation et la gestion des classes externes, la ligne "External class viewer" du menu "Special" permet de visualiser l'ensemble des classes externes disponibles. Leur liste est affichée, triée par type (corps, transfos, mélangeurs, diviseurs, pilotes) avec un court descriptif de la classe sélectionnée et indication de sa provenance (archives extThopt.zip et extUser.zip ainsi que classes en cours de développment).

Cet écran peut être consulté pendant que vous mettez au point votre modèle.

#### *Représentation d'un composant externe dans l'éditeur de schémas*

Des icônes spécifiques ont été introduit pour représenter les composants externes  $\left( \begin{matrix} -E \\ -\end{matrix} \right)$  pour les transfos,  $\left|\frac{\mathbf{F}}{\mathbf{F}}\right|$  pour les mélangeurs, et  $\left|\frac{\mathbf{F}}{\mathbf{F}}\right|$  pour les diviseurs). Le composant externe est ensuite

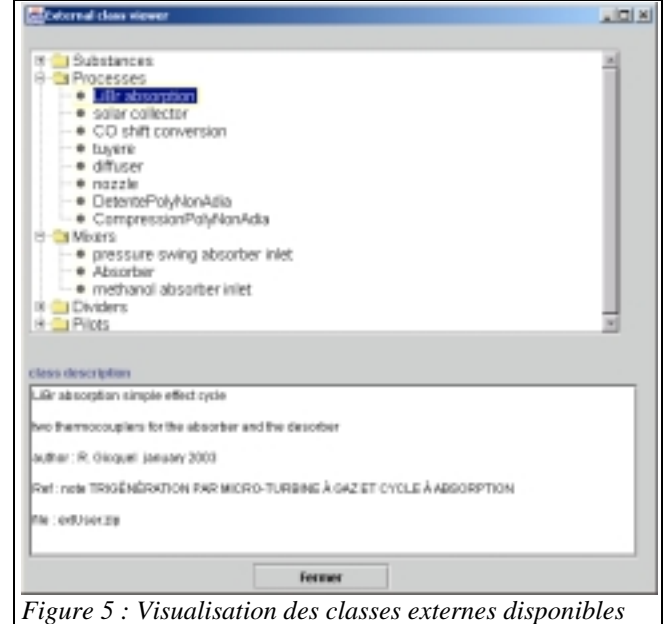

sélectionné lors de la mise à jour du simulateur à partir du schéma comme indiqué ci-après.

#### *Chargement d'une classe externe*

Pour charger une transfo externe (pour un nœud externe, la procédure est analogue), vous pouvez :

- soit, à partir de l'écran du simulateur, double-cliquer dans le bandeau du tableau des transfos, puis choisir "externe", et enfin sélectionner le type de transfo externe que vous désirez parmi la liste qui vous est proposée ;
- soit, à partir de l'éditeur de schémas, construire le composant externe sous forme graphique, puis mettre à jour le simulateur à partir du schéma. Dans le cas d'une transfo externe, il s'agit par défaut d'un type "source / puits", comme le montre l'écran ci-contre.

Une fois cette transfo par défaut créée, double-cliquez sur l'intitulé "source / puits", ce qui vous donne accès à la liste de toutes les transfos externes disponibles. Choisissez celle

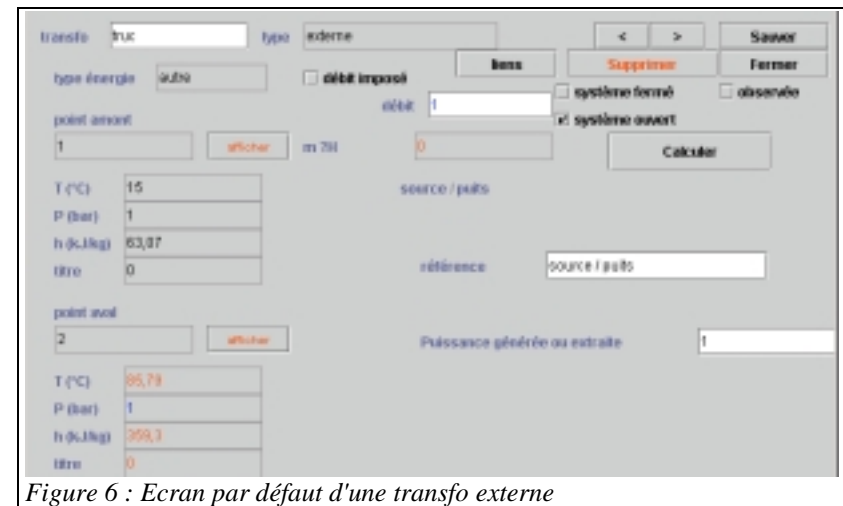

que vous désirez, qui est alors chargée.

#### *Thermocoupleurs*

Le mécanisme des thermocoupleurs complète celui des échangeurs de chaleur en permettant à des composants autres que des transfos "échange" de se connecter à une ou plusieurs transfos "échange" pour représenter un couplage thermique. Il n'englobe pas celui des échangeurs : deux transfos "échange" ne peuvent pas être connectées par un thermocoupleur.

Un tel mécanisme présente un grand intérêt, car il permet de représenter de nombreux couplages thermiques qui ne constituent pas pour autant un échange de chaleur classique, comme par exemple le refroidissement des parois de la chambre de combustion d'un moteur alternatif, une compression refroidie, et surtout des apports ou des extractions de chaleur au niveau de composants externes multi-fonctionnels.

La figure ci-dessus en est une illustration : un cycle de réfrigération à absorption, dont le système d'absorptiondésorption est défini de manière intégrée dans une

soit dans un corps externe, et requiert d'une part un apport de chaleur à haute température au niveau du désorbeur, et d'autre part une extraction de chaleur à moyenne température au niveau de l'absorbeur. La représentation de ces couplages thermiques est ici possible grâce au mécanisme des thermocoupleurs : la transfo externe calcule les énergies thermiques qui doivent être échangées, et le thermocoupleur recalcule la transfo "échange" correspondante qui met à jour son point aval ou son débit.

Les types de thermocoupleurs auxquels fait appel un composant externe apparaissent en bas à droite de leur écran. Un double-clic sur l'un des types ouvre l'écran du thermocoupleur correspondant.

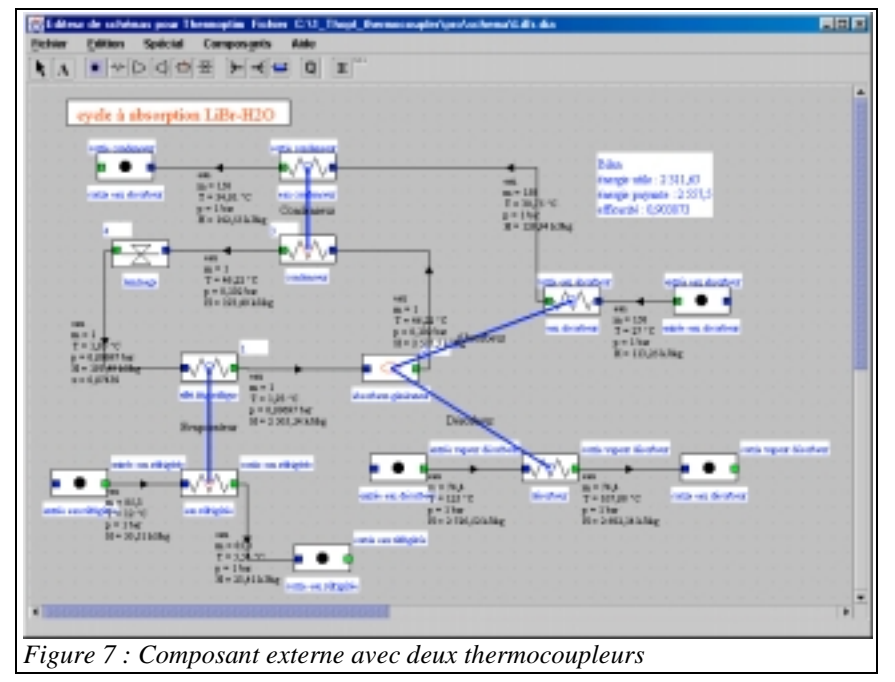

transfo externe, est traversé par de la vapeur d'eau qui sort de l'évaporateur puis entre dans le condenseur. Ce cycle met en jeu le couple LiBr-H2O, dont les propriétés sont modélisées soit directement dans la transfo externe

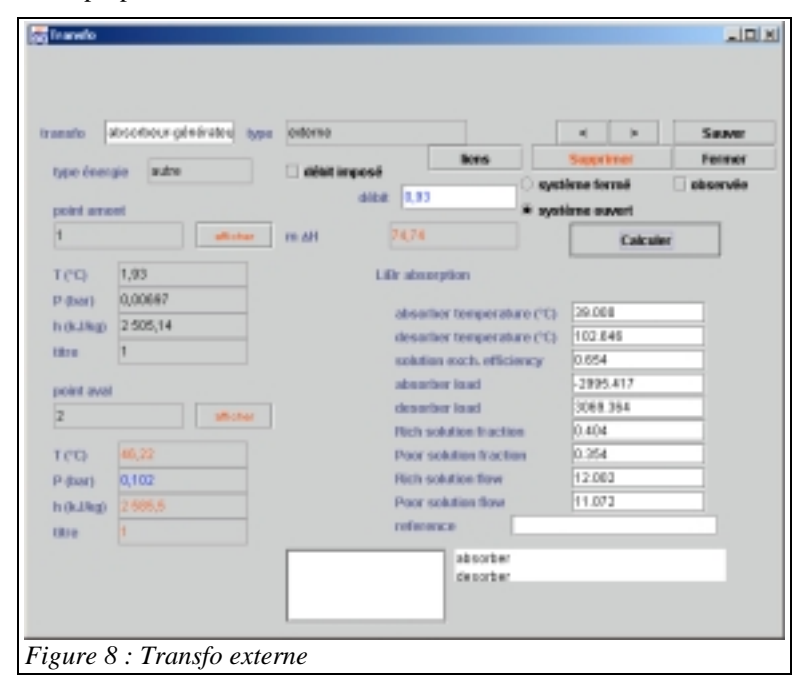

Etant donné que les thermocoupleurs sont des sortes d'échangeurs de chaleur, il est intéressant de les caractériser par des valeurs telles que l'efficacité ε, le UA, le NUT ou la DTML, que l'on peut calculer à partir d'équations analogues. Pour cela, le composant transmet à chacun de ses thermocoupleurs les valeurs d'équivalents débit, température d'entrée et de sortie, et énergie thermique transférée qu'ils doivent prendre en compte dans leurs calculs. Des méthodes spécifiques sont prévues dans le code de la classe externe, et ne sont pas modifiables par l'utilisateur.

Il faut cependant être conscient que l'analogie avec les échangeurs comporte quelques limites : par exemple, des croisements de température inadmissibles dans un échangeur peuvent se présenter dans un thermocoupleur, conduisant à une absurdité au niveau des calculs si l'on n'y prend pas garde.

On a donc souvent intérêt à transmettre des valeurs qui ne risquent pas de conduire à ce genre de situation, une solution pouvant être de considérer, pour les calculs des caractéristiques analogues à celles d'un échangeur, que le thermocoupleur est isotherme. Par exemple, une chambre de combustion pourra être supposée être à la température moyenne entre ses points amont et aval lorsqu'on calcule son refroidissement. Une telle hypothèse n'a rien d'absurde et peut éviter un croisement de températures entre le fluide de refoidissement et les gaz qui traversent le composant.

contre-course

absorbausaändesten

20,9 12,00144415

c.

(81.AD)

**UR**  $\mathbf{R}$ 

NUT **DTM**  2496 8889082

**D.DZ** 0.547528694

328.01542613

9,23433693

Absatieur

thermal flui

m

C.

**Contract** 

a au absorbau

l33 z

143,37885102

2996,41788197

4.17838397

Dans le cas de la machine à absorption présentée plus haut, on a supposé isothermes l'absorbeur et le désorbeur.

Tous deux conduisent aux écrans ci-contre. Si l'on n'avait pas pris la température de l'absorbeur comme référence pour les calculs d'échange, en conservant celles de la vapeur d'eau entrant et sortant de la transfo externe, on aurait abouti à un croisement de température.

Pour les transfos externes admettant plusieurs thermocoupleurs et pour les noeuds externes, la complexité potentielle des calculs à réaliser vient limiter la possibilité de

0.420169057 *Figure 9 : Absorbeur* permettre à la transfo "échange" de jouer un rôle autre que passif où elle subit la charge imposée par le composant externe. C'est pour cette raison que le calcul d'un thermocoupleur possède beaucoup moins d'options que celui d'un échangeur de chaleur : l'utilisateur ne peut que choisir entre le calcul de la température de sortie de la transfo échange (à débit donné) et celui du débit, la température étant connue.

On remarquera que c'est sur l'écran du thermocoupleur que le fluide du composant externe peut être sélectionné comme fluide de pincement et qu'une valeur de pincement minimum peut être entrée.

#### *Noeuds externes*

Les noeuds du noyau de Thermoptim sont des commposants extrêmement simples utilisés pour compléter la description des circuits fluides. Ils sont toujours adiabatiques, et assurent la conservation du débit-masse et celle de l'enthalpie.

Il existe toutefois un composant un peu particulier, considéré comme une

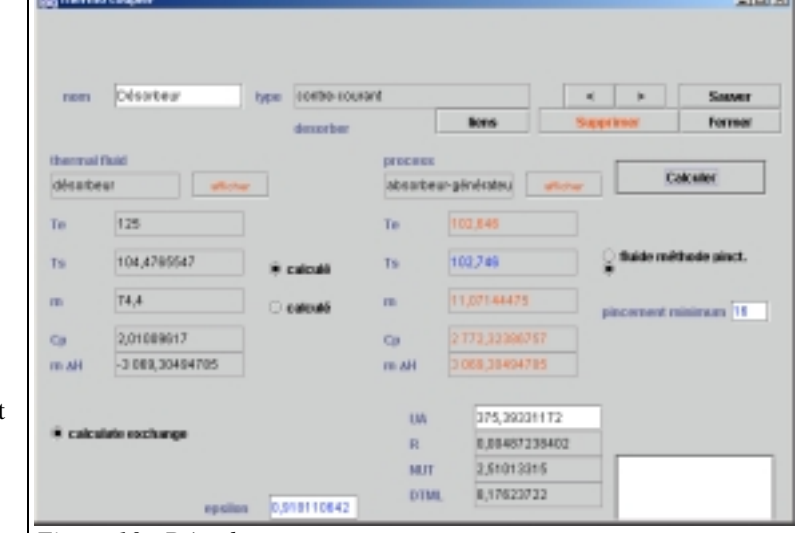

*Figure 10 : Désorbeur*

transfo, mais qui est en fait un nœud dans la plupart des cas : la combustion, qui reçoit un comburant et un combustible, et dont sortent les gaz brûlés.

A l'instar de cet exemple, interviennent dans un certain nombre de systèmes énergétiques, des composants de complexité variable, qui peuvent recevoir plusieurs fluides en entrée, et dont peuvent en sortir plusieurs, après des traitements internes variés, avec ou non couplage thermique avec des sources de chaleur externes.

Les noeuds externes ont pour objet de permettre à un utilisateur de définir de tels composants. Seuls des mélangeurs et des diviseurs externes sont définis : aucun composant n'intègre simultanément les deux fonctions (recevoir plusieurs fluides et en émettre plusieurs), mais il suffit de coupler un mélangeur externe à un diffuseur externe pour le faire.

 $10x$ 

Sawer

an Ito

imi sali

Calcular

A de nombreux égards, les problèmes d'implémentation de ces noeuds externes sont proches de ceux des thermocoupleurs : la complexité potentielle des calculs à réaliser dans le noeud oblige celui-ci à prendre la main et à asservir tant la veine principale que les branches, aucun calcul par défaut n'étant envisageable.

Les problèmes de vérification de cohérence sont encore plus critiques que ceux des thermocoupleurs : seul le concepteur d'un tel noeud sait à quelles transfos il doit être connecté, tant en entrée qu'en sortie. Un utilisateur doit donc impérativement se référer à la

La figure ci-dessus montre le schéma d'un désorbeur pour une machine à absorption mettant en jeu le couple LiBr-H2O, dont les propriétés sont cette fois-ci impérativement fournies par un corps externe.

L'écran du noeud externe est donné ci-contre. Tout comme les transfos externes, il comporte une partie générique définie dans le noyau de Thermoptim, complétée par une partie définie par l'utilisateur (ici dans la zone inférieure gauche). Dans le modèle retenu ici, le seul paramètre défini dans le nœud est la température du désorbeur, les propriétés de la solution riche (fraction massique et débit) et l'état du réfrigérant étant obtenus de leurs transfos respectives.

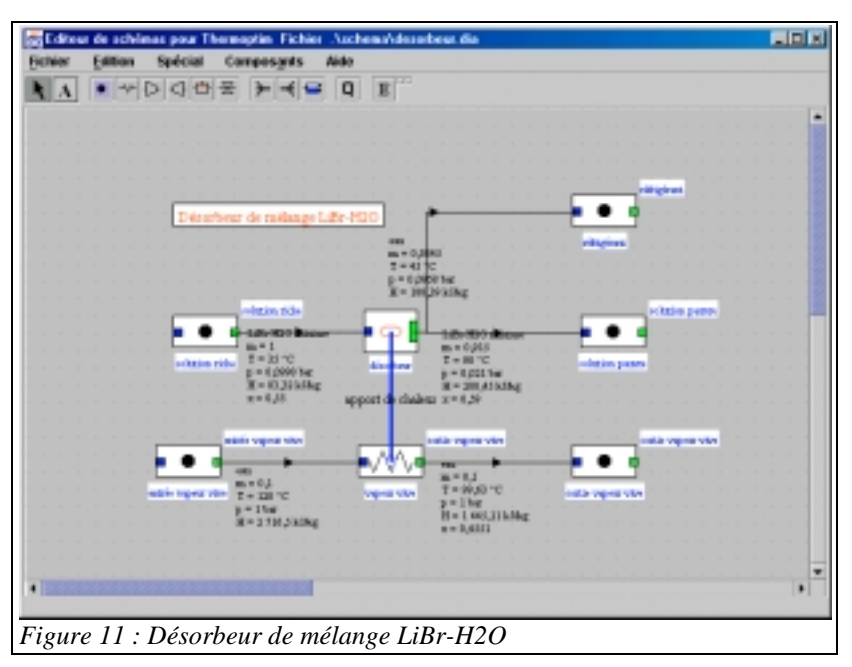

documentation de la classe pour savoir comment le mettre en œuvre.

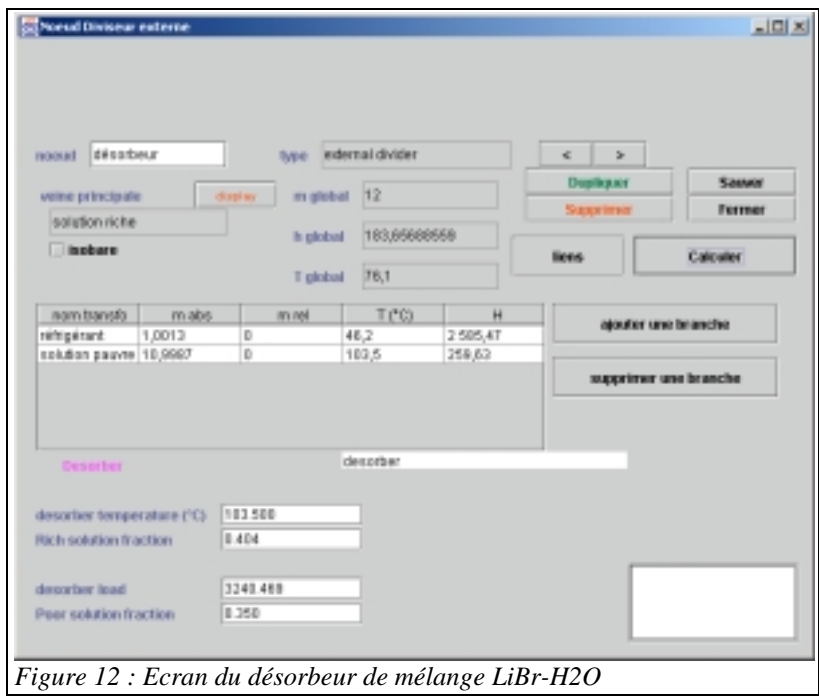

Le noeud calcule les débits du réfrigérant et de la solution pauvre, l'état de cette dernière, et l'apport calorifique nécessaire.

Le thermocoupleur calcule ensuite l'état final de la vapeur vive utilisée.

Avant chaque recalcul, le noeud vérifie que sa structure est correcte et charge les valeurs dont il a besoin pour être calculé. Ensuite, il met à jour le thermocoupleur qui peut être recalculé à son tour. On a ici fait l'hypothèse que le désorbeur était isotherme, et on a pris le débit de solution pauvre comme débit de référence.

#### *Remarques diverses*

Vous aurez remarqué que les écrans des composants externes représentés ici sont composés pour partie par du code interne de Thermoptim, et pour partie par du code externe (tiers inférieur droit avec libellés en anglais dans les transfos, partie inférieure gauche dans les noeuds). Cela vient de ce que les chaînes de caractères utilisées dans les composants externes n'ont pas été "internationalisées" comme c'est le cas pour le noyau de Thermoptim.

Mais cela ne gêne en rien

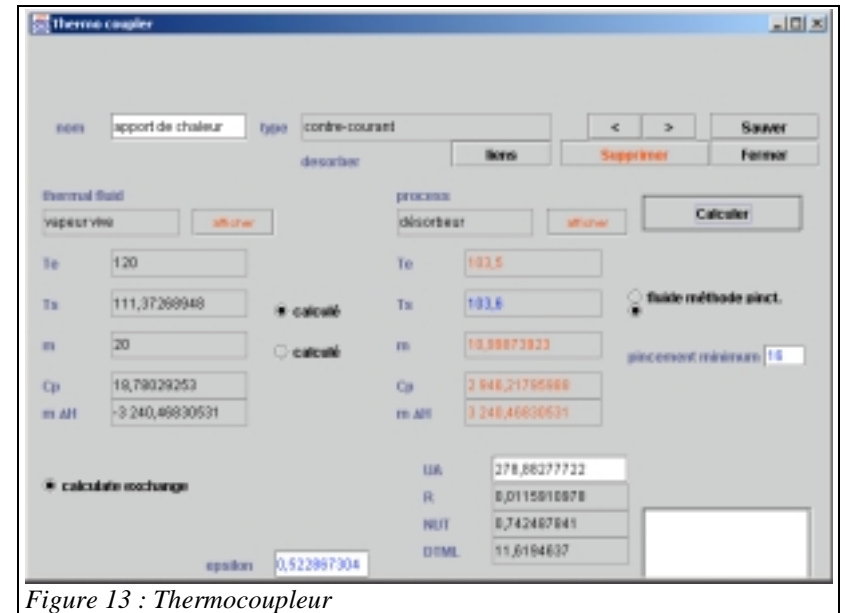

l'utilisation. En revanche, vous noterez que l'affichage des nombres n'est pas non plus internationalisé, de telle sorte que le séparateur décimal n'est pas le même : il s'agit du point et non pas de la virgule. Il serait bien sûr possible de le modifier, mais ceci n'a pas été fait pour le moment. Il en résulte qu'il faut entrer les chiffres décimaux avec un point dans la partie définie dans le composant externe, et avec une virgule dans le reste de l'écran. Il importe d'y faire attention, faute de quoi des erreurs de formatage des nombres seront détectées par Java.